# $C - 007$

# 状態遷移を含む制御モデルを対象とした Simulink・UML モデル変換ツール

A Simulink to UML Model Transformation Tool for Controller Models with State Transitions

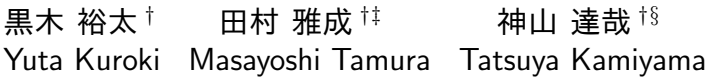

 $\bigoplus \mathbb{R}^{\dagger}$  **†** 横山 孝典 † Myungryun Yoo Takanori Yokoyama

# **1.** はじめに

自動車や家電製品に用いられる組み込み制御ソフト ウェアの開発量は増大しており,開発効率の向上が重 要な課題となっている.開発効率を向上させる手法と して, MATLAB/Simulink[1] 等を用いたモデルベース 開発が注目されている.しかし,制御モデル設計用の ツールは制御ロジックの設計には適しているが,ソフ トウェア設計に十分な機能を提供していない [2].

そこで我々は,Simulink モデルと UML モデルを用 いたモデル変換環境を提案した [3].その開発工程は, 図1に示すように制御設計, ソフトウェア設計,実装 の3つからなる. 制御設計では, MATLAB/Simulink を用いて制御ロジックを記述した Simulink モデルを作 成する.ソフトウェア設計では,モデル変換ツールを 用いて Simulink モデルを UML モデルに変換する. 最 後にソースコード自動生成ツールを用いて UML モデ ルをソースコード化する.

本論文では,従来のモデル変換ツールを拡張し,こ れまで扱っていなかった Stateflow ブロック [4] を含む Simulink モデルを入力し,状態遷移に応じて処理を切 り替える UML モデルを生成可能としたモデル変換ツー ルについて述べる.

# **2.** 変換方法

Stateflow ブロックを含む Simulink モデルの例を図 2 に示す. この例では, Stateflow ブロック (表示速度 指定) が出力する選択信号により 2 つの Subsystem ブ ロックの出力データ (設定速度,車速) の一方を選択し ている. 我々は、選択する出力データが、制御ロジッ ク上異なるものを表す場合 (データ名が異なる) と同じ ものを表す場合 (データ名が同一) で異なるクラス構成 の UML モデルに変換することを提案する. 以下,そ れぞれの場合について変換方法を説明する.

## **(1)** 選択するデータ名が異なる場合

選択するデータの名称が異なる場合は,それぞれ別の クラスと見なして変換する. 例えば、図2の Simulink モデルを UML モデルに変換する場合,設定速度,車 速,速度に対応させてクラスを生成し、図3に示すク ラス図および図4に示すシーケンス図を出力する. 図 4のシーケンス図に示すように、表示速度指定クラス の状態値を" update "(更新) した後それを" get "(読 み出し) し,条件式に基づいて設定速度クラスと車速ク

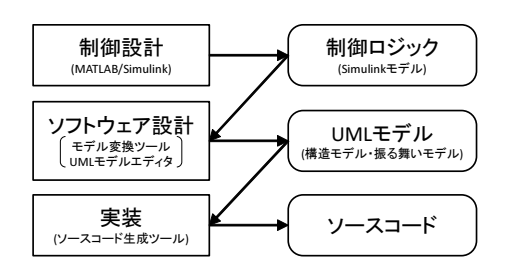

図 1: 組み込み制御ソフトウェアの開発工程

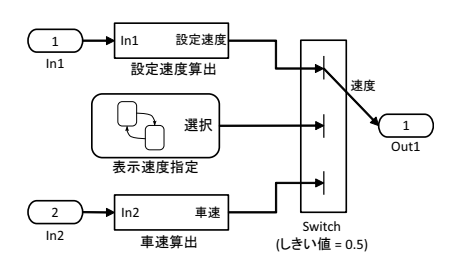

図 2: クルーズ制御の Simulink モデル

ラスを切り替えて" update "した後,速度クラスは表 示速度指定クラスの状態値を"get"し, "update"し たクラスの出力データを取得する.

## **(2)** 選択する出力データ名が同じ場合

選択するデータの名称が同じ場合は,それらを同一 クラスに属するものとして変換する。例えば、図5の Simulink モデルを UML モデルに変換する場合,加速 時トルク,減速時トルクおよび Switch ブロックをまと めてトルクを表すクラスとし,その下位クラスとして 加速時トルク算出クラスおよび減速時トルク算出クラ スを生成し、図 6 に示すクラス図および図 7 に示すシー ケンス図を出力する.

図7のシーケンス図に示すように、加減速状態クラス の状態値を"update"し,それをトルククラスが"get" し,条件式に基づいて加速時トルク算出クラスと減速 時トルク算出クラスを切り替えて" update "する.

以上により, Switch ブロックを含むモデルから状態 遷移に応じて実行する処理を切り替える実行効率のよ い UML モデルに変換できる.

## **3.** 適用実験

開発したモデル変換ツールの有用性を評価するため, Stateflow ブロックを含むクルーズコントロール制御シ

*<sup>†</sup>*東京都市大学

*<sup>‡</sup>*現在 日立 INS ソフトウェア株式会社

*<sup>§</sup>*現在 株式会社 エー・アンド・デイ

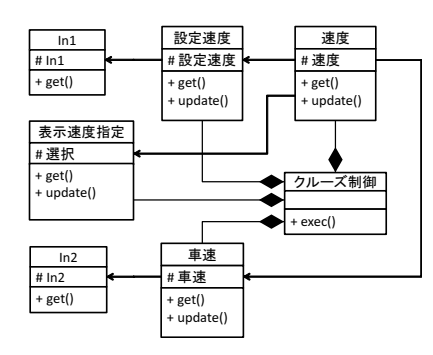

図 3: 図 2 の Simulink モデルに対応するクラス図

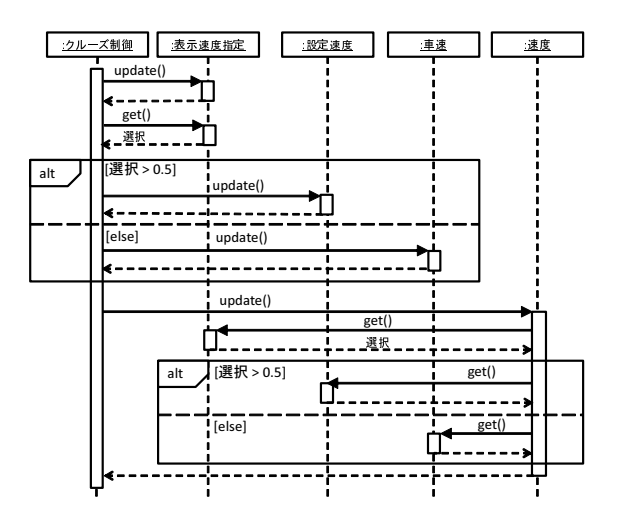

図 4: 図 2 の Simulink モデルに対応するシーケンス図

ステム [5] とフォールトトレラント燃料噴射システム [6] の2つの Simulink モデルに対して適用実験を行い、状 態遷移に応じて実行する処理を切り替える UML モデル に変換できることを確認した.前者の Simulink モデル に含まれる総ブロック数は 17(うち Switch ブロック数 は 1), 出力された UML モデルの要素数はクラス数と オブジェクト数が 15,メッセージ数が40 であった. ま た,後者の Simulink モデルに含まれる総ブロック数は 26(うち Switch ブロック数は 3), 出力された UML モ デルの要素数はクラス数とオブジェクト数が 26, メッ セージ数が 132 であった.いずれも選択する出力デー タ名は同じであった.

## **4.** おわりに

Stateflow ブロックを含む Simulink モデルを入力し, 状態遷移に応じて実行する処理を切り替える UML モ デルを出力するモデル変換ツールを開発した. そして, 複数の Simulink モデルに対して適用実験を行い,その 有用性を確認した.

今後, MultiportSwitch ブロックや If ブロック, SwitchCase ブロック, Merge ブロックを含む Simulink モデルに対応可能とすることや,処理の流れを表すア クティビティ図を生成可能とすることなどを検討して いる.

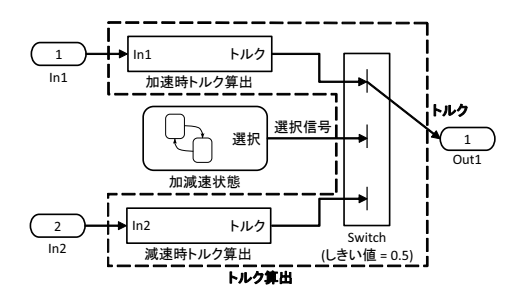

図 5: トルク算出の Simulink モデル

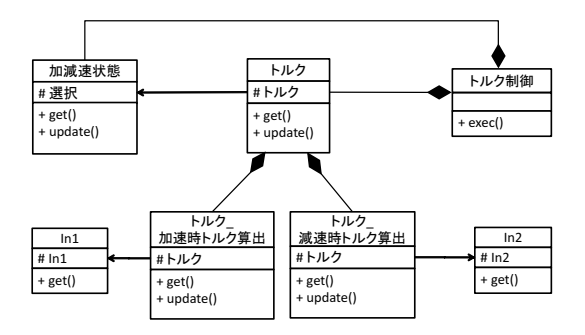

図 6: 図 5 の Simulink モデルに対応するクラス図

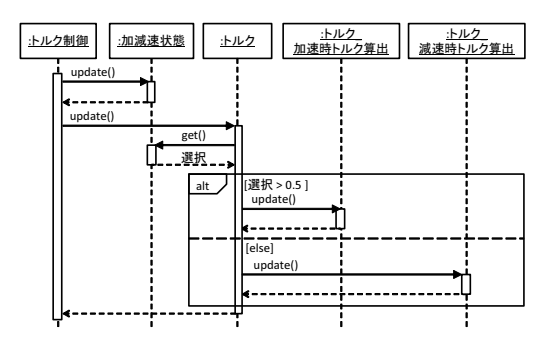

図 7: 図 5 の Simulink モデルに対応するシーケンス図

#### 謝辞

本研究の一部は JSPS 科研費 24500046 の助成を受け たものである.

#### 参考文献

- [1] The MathWorks : Simulink, http://www.mathworks.com/products/simulink/.
- [2] Sangiovanni-Vincentelli, A. and Di Natale, M.: Embedded System Design for Automotive Applications, IEEE Computer, Vol.40, No.10, pp.42-51, 2007.
- [3] 田村雅成,神山達哉,添田隆弘,兪明連,横山孝典,Simulink モデルと UML モデルを用いた組み込み制御ソフトウェア開発 こクルコ こうかこん、PediaのApplical System (1997年) pp.2660-2670, 2012.
- [4] The MathWorks : Stateflow, http://www.mathworks.com/products/stateflow/.
- [5] サイバネットシステム株式会社, Simulink/Stateflow サンプル モデル解説書-クルーズコントロール制御編-,2004.
- [6] サイバネットシステム株式会社, Simulink/Stateflow サンプル モデル解説書-フォールトトレラント燃料噴射システム編-, 2003.
- 194 第1分冊